## **SCIA contestuale alla Comunicazione Unica**

L'art. 5, comma 2 del D.P.R. n. 160/2011 prevede che la SCIA, **nel caso in cui sia contestuale alla Comunicazione Unica, debba essere obbligatoriamente presentata al Registro delle Imprese come allegato alla pratica di Comunica.**

Allo scopo è stata implementata una apposita funzione all'interno della procedura STARWEB che consente, in modo semplice ed intuitivo, l'allegazione alla Comunicazione Unica di una pratica per il SUAP.

Il Registro delle Imprese, appena ricevuta la pratica, con modalità automatica, inoltra la SCIA di competenza del Comune con i relativi allegati al SUAP rilasciando all'utente la consueta **"ricevuta di accettazione di Comunicazione Unica"** con gli estremi della avvenuta protocollazione automatica e contenente un sottonumero di protocollo attribuito specificatamente alla pratica SUAP.

La normativa sopra richiamata prevede che l'attività di cui alla SCIA può essere inziata immediatamente a seguito del rilascio di una ricevuta di ricezione da parte del SUAP e che nelle more di detto rilascio automatico sia valida anche la ricevuta di consegna rilasciata dal provider PEC.

## **STARWEB - modalità di compilazione della pratica SUAP**

Il Sistema Camerale ha integrato STARWEB con le funzioni necessarie per consentire all'utenza di inviare una pratica al SUAP.

Si ricorda che l'accesso alla procedura [STARWEB](http://starweb.infocamere.it/starweb/index.jsp) avviene con preventiva autenticazione usando le medesime stesse credenziali che l'utente ha per accedere a Telemaco ovvero alle procedure telematiche realizzate da *softwarehouse* private.

Dopo aver compilato (nel caso di nuova impresa) ovvero scaricato (dal Registro delle Imprese nel caso di variazione), i dati identificativi dell'impresa, si dovrà spuntare anche la casella SUAP (ultima della lista) e premere il pulsante <<CONTINUA>>

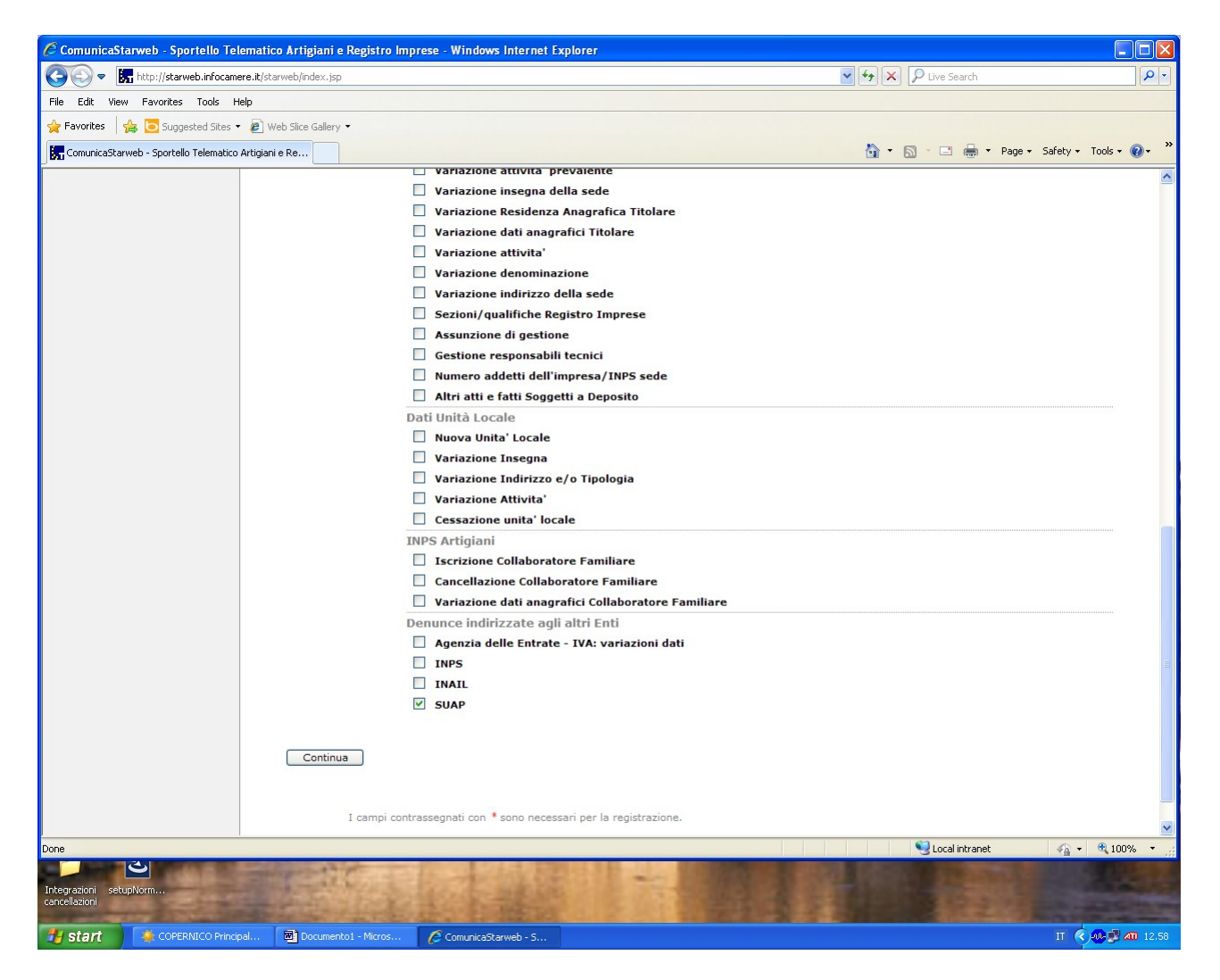

A questo punto verranno proposte le maschere previste, in funzione degli adempimenti, fino a giungere al pulsante <<SALVA TOTALE>> che propone la maschera del <<DETTAGLIO PRATICA>>

In tale maschera, nella sezione relativa alla <<LISTA ALLEGATI COMUNICAZIONE UNICA>>, si dovrà attivare il pulsante <DEFINISCI PRATICA>> corrispondente alla riga del SUAP.

Viene quindi proposta la seguente maschera

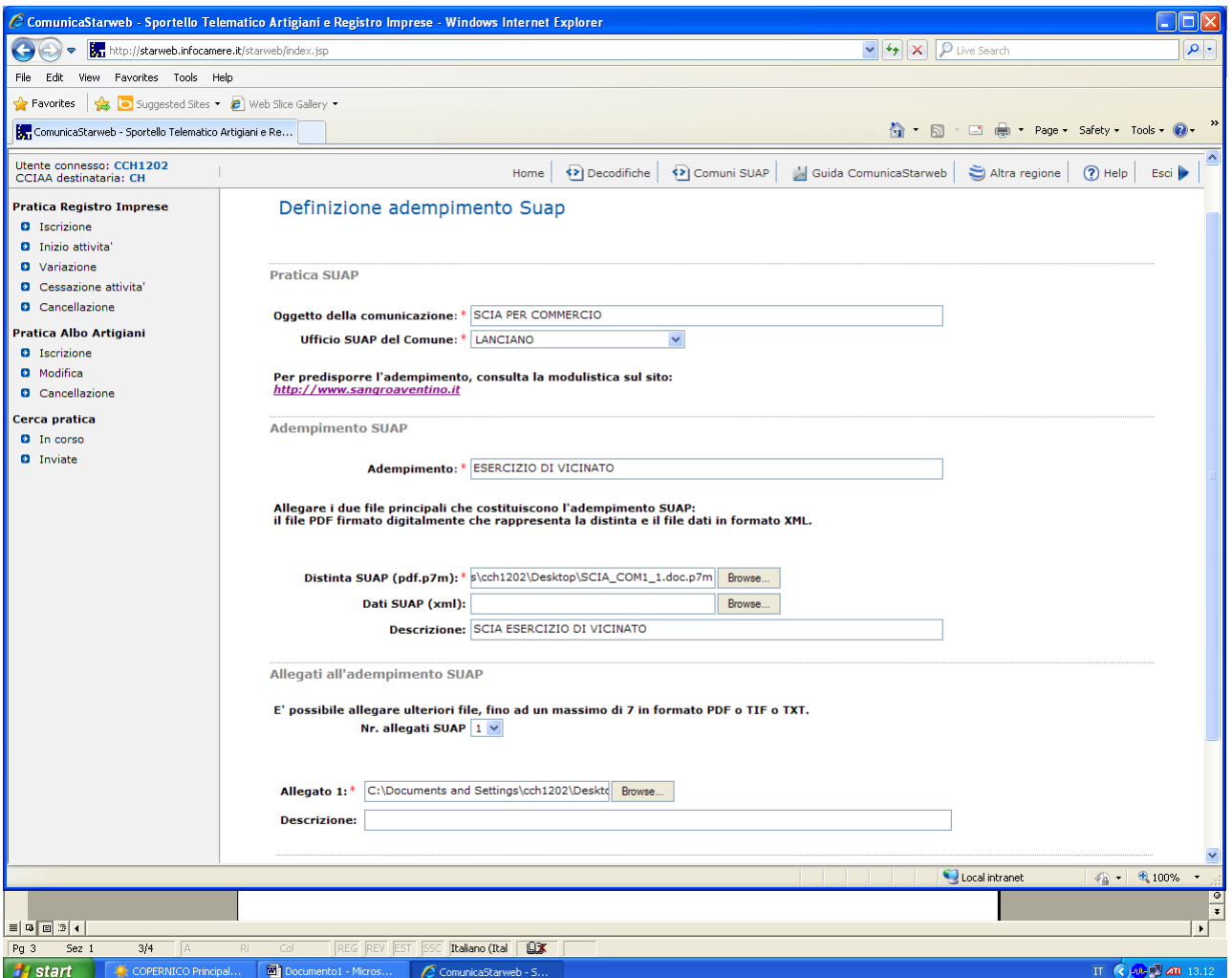

La maschera, una volta scelto il Comune dall'elenco a discesa, propone, come nell'esempio, il link diretto al sito della modulistica del SUAP di riferimento.

Qualora il sito della modulistica richiamato disponga di un modello in grado di generare anche file dati XML quest'ultimo potrà essere allegato alla pratica nel campo facoltativo <<DATI SUAP  $(XML) \geq$ 

Alla pratica SUAP potranno essere allegati uno o più documenti che dovranno essere sottoscritti digitalmente.

Completata la pratica si procede normalmente con le operazioni di firma e di spedizione della stessa che, una volta ricevuta dal Registro delle Imprese, verrà, come detto, inoltrata al SUAP nel rispetto delle regole tecniche previste dall'allegato al D.P.R. n.160/2010.